## **Manual de PHP5**

Vamos a comenzar con el manual de la última versión de PHP, lanzada recientemente al mercado: PHP 5. Una esperada evolución del, tal vez, más popular de los lenguajes de programación de páginas y aplicaciones web del lado del servidor.

Este manual no va a tratar de explicar desde cero la programación de aplicaciones del lado del servidor con PHP, pues ese asunto lo tenemos detallado en el [manual](http://www.desarrolloweb.com/manuales/12/)  [de PHP](http://www.desarrolloweb.com/manuales/12/) y pensamos que merece la pena su lectura para empezar los primeros pasos en el lenguaje.

Si una persona no sabe lo que son las páginas dinámicas de servidor le recomendamos que comience aclarando esos conceptos. Para ello, tenemos dos manuales que explican las nociones de programación del lado del cliente y servidor, más bien teóricas, desde dos puntos de vista: [Manual de páginas](http://www.desarrolloweb.com/manuales/7/)  [dinámicas](http://www.desarrolloweb.com/manuales/7/) y la [Introducción a los lenguajes del web.](http://www.desarrolloweb.com/manuales/27/)

Asimismo, queremos presentarte la [sección monotemática de PHP,](http://www.desarrolloweb.com/php) donde se concentran todos los contenidos sobre PHP que dispone DesarrolloWeb.com. También sería interesante el Manual del [lenguaje SQL](http://www.desarrolloweb.com/manuales/9/) y el [Taller de MySQL,](http://www.desarrolloweb.com/manuales/34/) que serán muy útiles referencias para aclarar los conceptos de acceso a bases de datos.

## **Introducción a PHP 5**

Con las primeras 2 versiones de PHP, PHP 3 y PHP 4, se había conseguido una plataforma potente y estable para la programación de páginas del lado del servidor. Estas versiones han servido de mucha ayuda para la comunidad de desarrolladores, haciendo posible que PHP sea el lenguaje más utilizado en la web para la realización de páginas avanzadas.

Sin embargo, todavía existían puntos negros en el desarrollo PHP que se han tratado de solucionar con la versión 5, aspectos que se echaron en falta en la versión 4, casi desde el día de su lanzamiento. Nos referimos principalmente a la programación orientada a objetos (POO) que, a pesar de que estaba soportada a partir de PHP3, sólo implementaba una parte muy pequeña de las características de este tipo de programación.

Instalación de PHP 5

Lo primero es entrar en la página de Wamp Server, que es la siguiente: <http://www.wampserver.com/en/>

Como había comentado, Wamp Server es un programa que instala en un sólo paso Apache + PHP + MySQL y los configura para trabajar juntos.

Habría que hacer la descarga de la última versión de Wamp Server en: <http://www.wampserver.com/en/download.php>

En la página de descarga te especifica claramente la lista de programas que va a instalar, así como las versiones de los mismos. En el momento de escribir este artículo iban por la versión WampServer 2.0, que instala esta lista de programas:

- $\bullet$  Apache 2.2.8
- $\bullet$  PHP 5.2.6 + PECL
- SQLitemanager
- MySQL 5.0.51b
- Phpmyadmin

Una vez descargado el programa, lo ejecutamos para realizar la instalación de Wamp Server 2. La instalación se basa en un asistente normal que nos solicitará varios datos típicos de instalaciones, como que aceptemos los términos de la licencia. Luego nos saldrá la ventana para acabar que marcaremos que ejecute

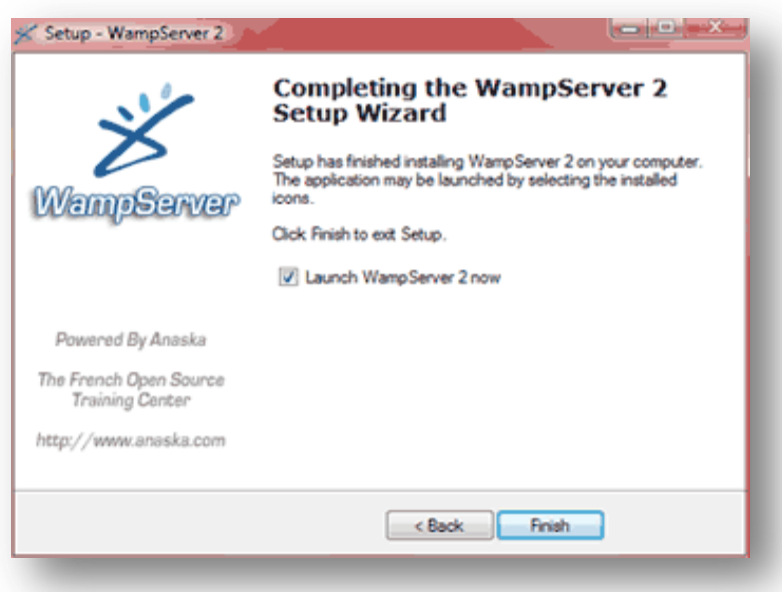

Wamp Server inmediatamente.

Si todo ha funcionado, en 1 minuto más podremos comprobar si PHP 5 está funcionando en nuestro ordenador. Sólo tendríamos que encender los servicios. Para ello Wamp Server tiene un panel de control que se accede desde un icono de programa residente de la barra de tareas. Tiene una forma rara, como un cuentakilómetros. Lo veremos en esta imagen:

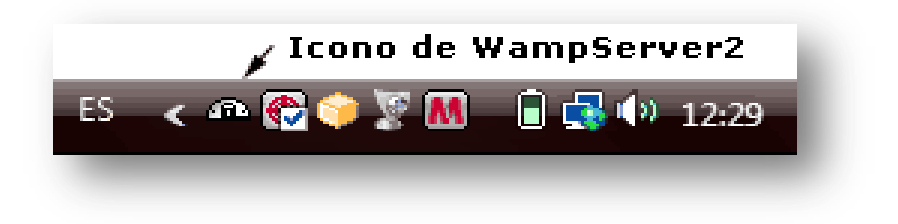

Pulsamos el icono con el ratón (botón izquierdo, clic normal) y veremos abajo del todo una instrucción que pone "Put Online", que pondrá todos los servicios en funcionamiento.

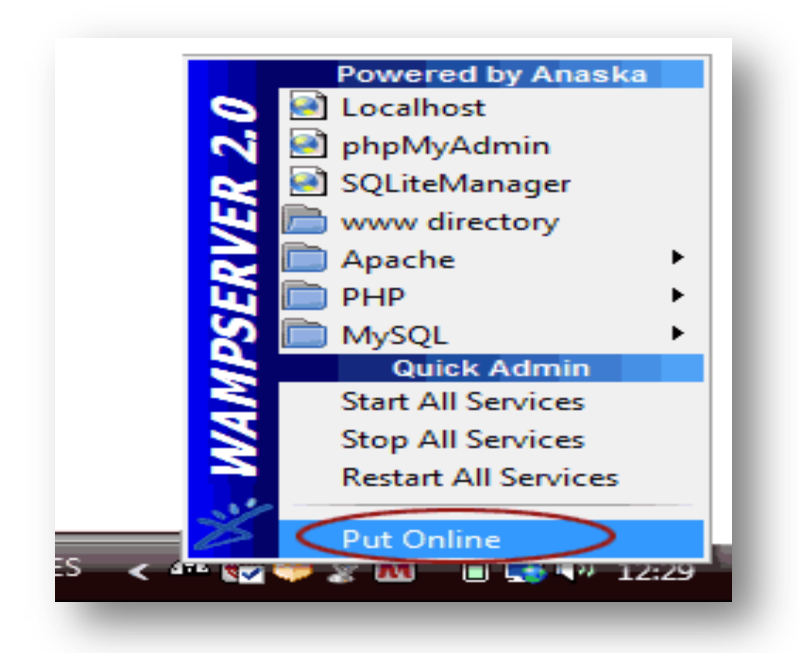

Ahora, para comprobar que los servicios funcionan sólo nos queda abrir un navegador. Vamos a escribir la siguiente dirección URL en la barra de direcciones: http://localhost

Entonces nos tiene que salir la página de inicio del servidor Apache con PHP 5, personalizada por Wamp, que es algo como esto:

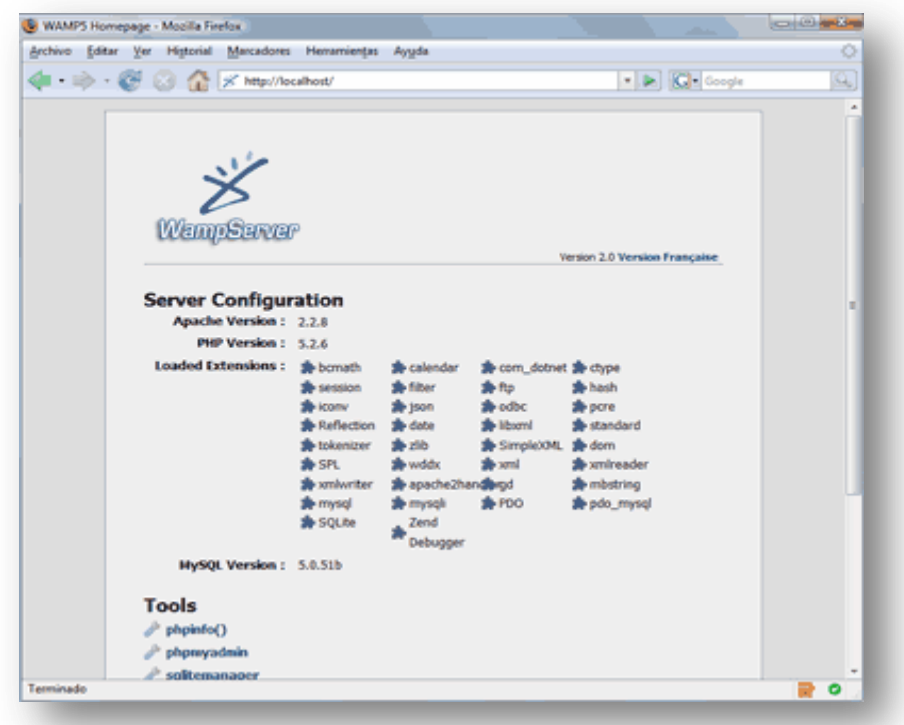

Si no no sale nada puede que haya habido un problema o un error al iniciar los servicios, generalmente el Apache, que utiliza el puerto 80 que a veces está ocupado por otro programa como Skype o IIS. Lee la FAQ: [No funciona el Wamp](http://www.desarrolloweb.com/faq/no-funciona-wamp-server2-vista.html)  [Server 2.](http://www.desarrolloweb.com/faq/no-funciona-wamp-server2-vista.html)

Ahora podremos colocar en nuestro servidor todas las páginas PHP que queramos probar o los proyectos que hayamos creado anteriormente. El directorio donde generalmente se localiza la raíz de publicación es: C:\wamp\www

En esa carpeta podríamos subir cualquier archivo PHP 4 o PHP 5 y debería ejecutarse perfectamente. Otra cosa que puede fallar es que los inicios de bloques de código PHP que debéis utilizar son con "<?php" y no sólo con "<?", que está deshabilitado por defecto.